# **simplegist Documentation**

*Release 0.3*

**Varun Malhotra**

July 20, 2013

# **CONTENTS**

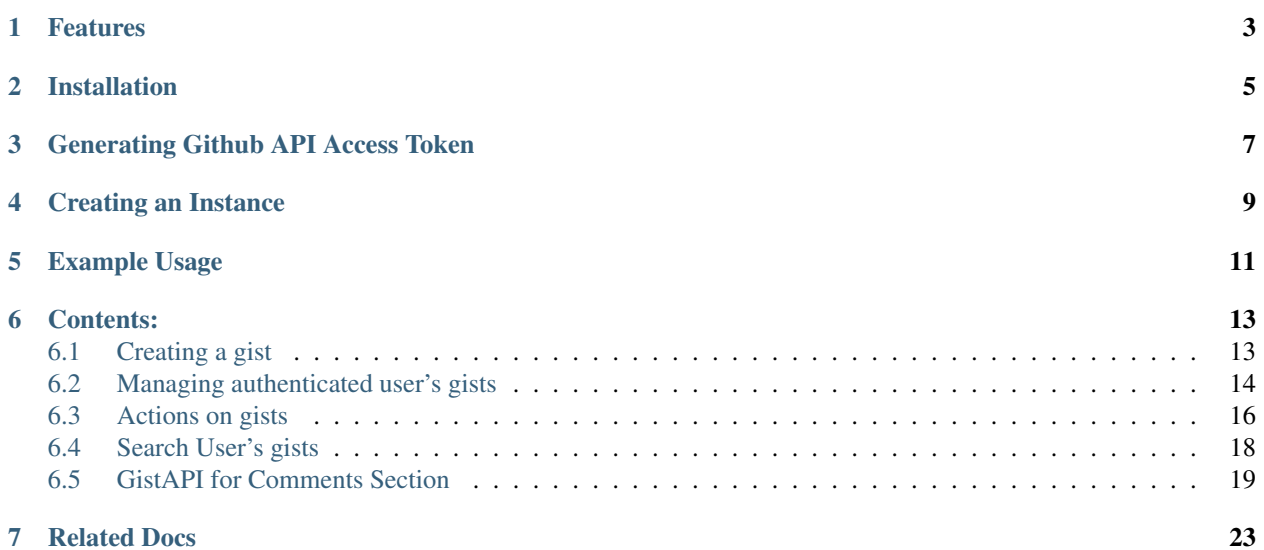

<span id="page-4-0"></span>Helps in carrying out easy workflow for maintaining gists

# **ONE**

# **FEATURES**

- <span id="page-6-0"></span>• Creating gists returning the url, script and clone link for copy-paste purpose
- Checkout one's gists Name(s), Description and Content
- Edit and Delete a gist
- Search GitHub user's gist fork, star and unstar them
- List comments of any gist, make/edit a comment on a gist, delete a comment

**TWO**

# **INSTALLATION**

<span id="page-8-0"></span>\$ pip install simplegist

#### Or download it from [here](https://github.com/softvar/GistApi-Wrapper-python/tarball/0.3.2) and then,

\$ cd /to/this/directory/

\$ python install setup.py

# **CHAPTER THREE**

# <span id="page-10-0"></span>**GENERATING GITHUB API ACCESS TOKEN**

Go to Github's Account settings > Applications Create a new token and use it for making API requests instead of password.

**FOUR**

# **CREATING AN INSTANCE**

<span id="page-12-0"></span># if USERNAME and API\_TOKEN are not provided in config.py GHgist = Simplegist(username='USERNAME',api\_token='API\_TOKEN')

# else GHgist = Simplegist()

# **EXAMPLE USAGE**

<span id="page-14-0"></span>Below is an example to getting started with using GistAPI and its useful functionalities.

**from simplegist import** SimpleGist

# provide USERNAME and API\_TOKEN in config.py file, so just, GHgist = Gist(), OR, GHgist = Simplegist(username='USERNAME',api\_token='API\_TOKEN')

# creating gist and returning url, script, clone link GHgist.create(name='\_GISTNAME', description='\_ANY\_DESCRIPTION', public=1, content='\_CONTENT\_GOES\_HERE')

# Lists all the names of authenticated user's gists GHgist.profile().listall()

# Lists only the names of recent two gists of user '\_USERNAME' GHgist.search('\_USERNAME').list(2)

# Lists all the comments on gist named '\_GISTNAME' of user '\_USERNAME' GHgist.comments().listall(user='\_USERNAME',name='\_GISTNAME')

# ...and many more...

**SIX**

# **CONTENTS:**

# <span id="page-16-1"></span><span id="page-16-0"></span>**6.1 Creating a gist**

Warning: user must be authenticated

Note: Input

**name** *Optional* argument (*default auto-gistID*)

**description** *Optional* argument (*default empty*)

**public** *Optional* argument (*default public*)

**content** *Required* argument

## **6.1.1 Creating a Gist with all arguments create(params)**

Create a new Gist simply by providing the parameters as specified above.

```
# create a secret gist(public=0)
GHgist.create(name='_GISTNAME', description='_ANY_DESCRIPTION', public=0, content='_CONTENT_GOES_HER
```
## **6.1.2 Creating a Gist with** *required* **argument only create(params)**

```
# create a gist with defaut name(gist:gistID, provided by github)
GHgist.create(content='_CONTENT_GOES_HERE')
```
#### **Other Docs**

- *[Welcome to simplegist's documentation!](#page-4-0)*
- *[Managing authenticated user's gists](#page-17-0)*
- *[Actions on gists](#page-19-0)*
- *[Search User's gists](#page-21-0)*
- *[GistAPI for Comments Section](#page-22-0)*

# <span id="page-17-0"></span>**6.2 Managing authenticated user's gists**

Warning: user must be authenticated

## **6.2.1 Listing all the Gists profile().listall()**

Fetch all the GistsNames.

Note: Only recent 30 gists will be shown as per the Github API v3

```
GHgist.profile().listall()
```
### **6.2.2 Listing the required number of Gists profile().list(integar)**

Fetch only the limited number of Gists  $list(4)$ .

Note: Input

integar integar is required as an argument which will limit the number of Gists to be listed.

```
GHgist.profile().list(4)
```
### **6.2.3 Get GistName profile().getgist(id='\_GISTID')**

Fetch Gist's name by provoding it's ID i.e. GistID.

GHgist.profile().getgist(id='\_GISTID')

## **6.2.4 Fetch Gist-Link, Clone-Link and Embed-Script-Link of your gist profile().links(id/name)**

Note: Input

**name/id** - id should be correct so check response before using it further. *Required*

```
GHgist.profile('YOURUSERNAME').links(id='_GISTID')
GHgist.profile('YOURUSERNAME').links(name='_GISTNAME')
```
#### **6.2.5 Fetching the contents of a Gist profile().content(params)**

Fetch the contents of a Gist by name (GISTNAME) content (name=' GISTNAME').

GHgist.profile().content(name='\_GISTNAME')

Fetch by id (GISTID)

```
GHgist.profile().content(id='_GISTID')
```
### **6.2.6 Listing the starred Gists profile().starred()**

List all your starred gists starred()

GHgist.profile().starred()

List only the required number of starred Gists starred(limit=2).

Note:

**limit** *Required*

```
GHgist.profile().starred(limit=2)
```
### **6.2.7 Get GistName profile().getgist(id='\_GISTID')**

Fetch any of your Gist's name by provoding it's ID i.e. GISTID.

GHgist.profile().getgist(id='\_GistID')

#### **6.2.8 Editing a Gist profile().edit(params)**

Edit a Gist by providing either GistName or GistID, and content.

Note: Input **description** *Optional* **name/id** *Required* **content** *Required*

```
# with all the arguments
GHgist.profile().edit(description='_NEW_DESCRIPTION',name='_GISTNAME',content='_UPDATED_CONETNT_GOES
```

```
# with required arguments
GHgist.profile().edit(id='_GISTID',content='_UPDATED_CONTENT_GOES_HERE')
```
### **6.2.9 Getting a GistName using GistID profile().getMyID(params)**

Very useful in order to work hasslefree getMyID('\_YOUR\_GIST\_NAME').

GHgist.profile().getMyID('\_YOUR\_GIST\_NAME')

### **6.2.10 Deleting a Gist profile().delete(params)**

Delete a gist by providing either GistName or GistID delete (id='\_GISTID').

#### Note:

#### Input

**name/id** *Required*

GHgist.profile().delete(id='\_GISTID')

#### **Other Docs**

- *[Welcome to simplegist's documentation!](#page-4-0)*
- *[Creating a gist](#page-16-1)*
- *[Actions on gists](#page-19-0)*
- *[Search User's gists](#page-21-0)*
- *[GistAPI for Comments Section](#page-22-0)*

# <span id="page-19-0"></span>**6.3 Actions on gists**

Warning: user must be authenticated

### **6.3.1 Useful Information for below mentioned methods**

Since all the below mentioned methods require GistName/GistID. GistName is provided only when calling methods for your own Gists. Whereas GistID can be provided for all.

GistID of other users' Gist can be easily extracted without opening browser. Refer to the *[Search User's gists](#page-21-0)* section

#### **Check a Gist for a star do().checkifstar(params)**

Check any Gist for a star by providing Gistname(if that Gist belongs to you) or GistID.

Note: Input

**name/id**

provide name only if that gist belongs to you , provide id for checking correspondong Gist

*Required*

GHgist.do().checkifstar(id='\_GISTID')

```
# provide your Gistname
GHgist.do().checkifstar(name='_YOUR_GISTNAME')
```
#### **Star a Gist do().star(params)**

Star any Gist by providing Gistname(if that Gist belongs to you) or GistID.

#### Note: Input

#### **name/id**

provide name only if that gist belongs to you , provide id for starring corresponding Gist

*Required*

```
GHgist.do().star(id='_GISTID')
```
# provide your Gistname GHgist.do().star(name='\_YOUR\_GISTNAME')

#### **Unstar a Gist do().unstar(params)**

UnStar any Gist by providing Gistname(if that Gist belongs to you) or GistID.

#### Note: Input

name/id

provide name only if that gist belongs to you , provide id for unstarring corresponding Gist

*Required*

```
GHgist.do().unstar(id='_GISTID')
# provide your Gistname
```
GHgist.do().unstar(name='\_YOUR\_GISTNAME')

#### **Fork a Gist do().fork(params)**

Fork other's Gist by providing GistID.

Note: Input

**id**

provide id for forking corresponding Gist

*Required*

GHgist.do().fork(id='\_GISTID')

### **6.3.2 Other Docs**

- *[Welcome to simplegist's documentation!](#page-4-0)*
- *[Creating a gist](#page-16-1)*
- *[Managing authenticated user's gists](#page-17-0)*
- *[Search User's gists](#page-21-0)*
- *[GistAPI for Comments Section](#page-22-0)*

# <span id="page-21-0"></span>**6.4 Search User's gists**

#### **6.4.1 Listing all the Gists search('\_USERNAME').listall()**

Fetch all the GistsNames of a Github User.

Note: Only recent 30 gists will be shown as per the Github API v3

```
GHgist.search('_USERNAME').listall()
```
## **6.4.2 Listing the required number of Gists search('\_USERNAME').list(integar)**

Fetch only the limited number of Gists.

Note: Input

integar integar is required as an argument which will limit the number of Gists to be listed.

```
GHgist.search('_USERNAME').list(2)
```
**6.4.3 Fetching the contents of a Gist using GistName search('\_USERNAME').content(params)**

Fetch the contents of a Gist by name (GistName).

GHgist.search('\_USERNAME').content(name='\_GISTNAME')

**6.4.4 Fetching the contents of any Gist using GistID search(").content(id='\_GISTID')**

Fetch by id (GistID)

GHgist.search('').content(id='\_GISTID')

#### **6.4.5 Fetch GistName search(").getgist(id='\_GISTID')**

Fetch Gist's name by provoding it's ID i.e. GistID.

```
GHgist.search('').getgist(id='_GISTID')
```
## **6.4.6 Fetch Gist-Link, Clone-Link and Embed-Script-Link of searched gist search('\_USERNAME/EMPTY').links(id/name)**

It is very very useful and solves the dual purpose. Providing the username and a Gistname of that user not only provides the above mentioned Links but also let 'one' know about the GistID of that Gist.

Moreover, this criteria can also be applied in finding 'one's' own Gist's GistID by providing Gistname.

#### Note: Input

**name/id** -

if providing GistdID, Github-Username should be blank like search(''),links(id='\_GISTID') if providing GistName, Github-Username is required like search('Github-User').links(name='THATUSERSGISTNAME')

*Required*

```
GHgist.search('').links(id='_GISTID')
GHgist.search('_USERNAME').links(name='_GISTNAME')
```
#### **Other Docs**

- *[Welcome to simplegist's documentation!](#page-4-0)*
- *[Creating a gist](#page-16-1)*
- *[Managing authenticated user's gists](#page-17-0)*
- *[Actions on gists](#page-19-0)*
- *[GistAPI for Comments Section](#page-22-0)*

# <span id="page-22-0"></span>**6.5 GistAPI for Comments Section**

#### **6.5.1 Listing all the comments on your Gists comments().listall(params)**

List all the contents of comments made on a single Gist by providing the GistName/GistID and USERNAME if the gist is not yours.

#### Note:

Input

**user** - for listing out the comments on a Gist of *some* user. Optional

```
Fetch all the comments on a Gist listall (name='*gistname*') listall(id='*gistid*').
```

```
# listing comments on your gist = *GISTNAME*
GHgist.comments().listall(name='GISTNAME')
# listing comments on a gist of user = *GITHUBUSERNAME*
GHgist.comments().listall(user='GITHUBUSERNAME', name='GISTNAME')
```
#### **6.5.2 Fetch a single comment on a Gist comments().get(params)**

Fetch any comment's contents just by providing it's GistName/GistID along with the CommentID.

Note: Input

**name/id** - GistName/GistID *Required*

**commentid** - commentid of a comment *Required*

GHgist.comments().get(name='bootstrap-min.css', commentid='862438')

#### **6.5.3 Post/Create a comment on a Gist comments().create(params)**

Post a comment on a Gist providing GistName/GistID, BODY of Comment and USERNAME. Commenting on your own Gist doesn't require USERNAME as an argument.

Note: Input

**name/id** - GistName/GistID *Required*

**body** - contents of a comment to be posted *Required*

**user** - comment on a Github user's gist *Optional* if commenting on your Gist only *Required* if commenting on others Gist

# commenting on your own Gist with id='\*GISTID\*' and body='\*CONTENTS\_OF\_COMMENT\*' GHgist.comments().create(id='5948962', body='hello')

# commenting on Github user = '\*USERNAME\*' with name='\*GISTNAME\*' with body='\*CONTENTS\_OF\_COMMENT\*' GHgist.comments().create(user='caspyin',name='curl.md', body='very helpful')

### **6.5.4 Edit a comment on a Gist comments().edit(params)**

Edit Body of any comment on a Gist by providing GistName/GistID, commentID, BODY to be edited and USER-NAME (if the Gist is not yours).

Note:

Input

name/id - GistName/GistID *Required*

commentid - commentid of a comment *Required*

body - contents of a comment to be posted *Required*

user - comment on a Github user's gist *Optional* if commenting on your Gist only *Required* if commenting on others Gist

GHgist.comments().edit(name='bootstrap-min.css', commentid='862438',body='heya! world')

# **6.5.5 Delete a comment on a GIst comments().delete(params)**

Delete any comment you have made on a Gist by provoding GistName/GistID along with commentID.

Warning: user must be authenticated

#### Note:

#### Input

name/id - GistName/GistID *Required*

commentid - commentid of a comment *Required*

GHgist.comments().delete(name='bootstrap-min.css', commentid='862454')

#### **Other Docs**

- *[Welcome to simplegist's documentation!](#page-4-0)*
- *[Creating a gist](#page-16-1)*
- *[Managing authenticated user's gists](#page-17-0)*
- *[Actions on gists](#page-19-0)*
- *[Search User's gists](#page-21-0)*

# **SEVEN**

# **RELATED DOCS**

- <span id="page-26-0"></span>• *[Creating a gist](#page-16-1)*
- *[Managing authenticated user's gists](#page-17-0)*
- *[Actions on gists](#page-19-0)*
- *[Search User's gists](#page-21-0)*
- *[GistAPI for Comments Section](#page-22-0)*